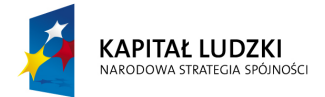

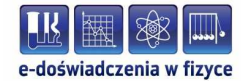

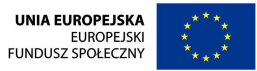

## **Instrukcja stosowania e-doświadczeń**

## **I. Instalacja**

Ze strony WWW https://get.adobe.com/air/ należy pobrać plik instalacyjny środowiska Adobe Air, niezbędnego do uruchamiania e-doświadczeń w wersji off-line, w odpowiedniej dla używanego systemu operacyjnego wersji. Pobrany plik należy następnie uruchomić w celu zainstalowania tego środowiska. Instalacja przebiega zwykle bezproblemowo.

Następnie należy pobrać wybrane e-doświadczenie w formie pliku z rozszerzeniem .zip (na przykład *Wahadło matematyczne.zip*). Plik ten trzeba rozpakować do pliku .air (dostając w wyniku plik np. *Wahadło matematyczne.air*), który z kolei należy uruchomić, poprzez dwukrotne kliknięcie. Podczas instalacji należy pozostawić domyślne ustawienia instalatora. Instalator utworzy odpowiedni skrót w Menu Start oraz na Pulpicie (w systemach Windows) oraz automatycznie uruchomi dane e-doświadczenie.

Po instalacji na własnym komputerze nie jest wymagany dostęp do Internetu, zatem pliki instalacyjne można przenosić na komputery nie podłączone do sieci za pomocą dostępnych nośników (pamięć USB, płyta CD/DVD) i tam instalować.

E-Doświadczenia można również pobierać bezpośrednio ze strony WWW projektu: http://e-doswiadczenia.mif.pg.gda.pl (pliki .air) oraz uruchamiać bezpośrednio ze strony WWW: http://pled.e-doswiadczenia.mif.pg.gda.pl.

## **II. Poruszanie się po e-doświadczeniach**

Składnikiem wszystkich e-doświadczeń jest okno Pomocy, w którym znajduje się kompletna instrukcja obsługi każdego e-doświadczenia. Opisane są tam bardzo dokładnie okna z tablicami fizycznymi, warunkami fizycznymi, ciekawostką, jeżeli istnieje, oraz okno z narzędziami (sprzętem laboratoryjnym) używanymi w edoświadczeniu, sposób ich wykorzystania i łączenia ze sobą. Dodatkowo w Pomocy opisany jest sposób tworzenia tabel, wraz z automatycznie generowanymi tabelami oraz mechanizm tworzenia wykresów. Pomoc ta jest dostępna poprzez kliknięcie ikony znaku zapytania w pasku narzędziowym:

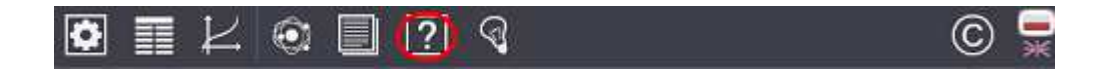

Przykładowy plik pomocy dla e-doświadczenia Wahadło matematyczne.

Wszystkie e-doświadczenia wyposażone są w podręczniki dla uczniów, zawierające oprócz zagadnień teoretycznych, również propozycje ćwiczeń, jakie można wykonać przy użyciu danego e-doświadczenia. Zawsze starano się tak dobrać ćwiczenia, aby jak najpełniej pokazywały możliwości narzędzia. Listę ćwiczeń zawartych w każdym podręczniku należy zatem uważać za otwartą i możliwą do rozszerzania wedle potrzeb, być może zgodnie z sugestiami samych uczniów. Istnieją również rozszerzone podręczniki dla nauczycieli zawierające dodatkowe wskazówki dydaktyczno-metodyczne. Wszystkie wymienione podręczniki zostały zamieszczone na portalu.

**Politechnika Gdańska, Wydział Fizyki Technicznej i Matematyki Stosowanej**  ul. Narutowicza 11/12, 80-233 Gdańsk, tel. +48 58 348 63 70 http://e-doswiadczenia.mif.pg.gda.pl

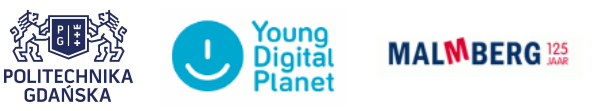

**"e-Doświadczenia w fizyce"** – projekt współfinansowany przez Unię Europejską w ramach Europejskiego Funduszu Społecznego

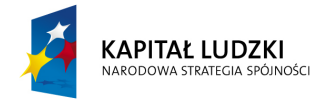

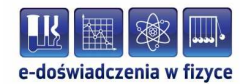

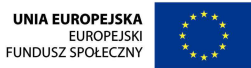

## **III. Propozycja metodologii pracy dydaktycznej przy użyciu e-doświadczeń**

Ogólna metodologia pracy z e-doświadczeniem może wyglądać następująco:

- 1. za pomocą odpowiedniego e-doświadczenia nauczyciel demonstruje zjawisko fizyczne w klasie, przy użyciu komputera i rzutnika multimedialnego, ew. tablicy interaktywnej, lub
- 2. zajęcia odbywają się w pracowni komputerowej, wszyscy uczniowie wykonują dane e-doświadczenie samodzielnie, bądź w grupach, w zależności od możliwości organizacyjnych szkoły, lub
- 3. nauczyciel informuje uczniów o planowanym wprowadzeniu partii materiału. Zadaje zadania wprowadzające, które przy użyciu e-doświadczenia uczniowie powinni wykonać w domu. Następnie, edoświadczenie jest wykorzystywane w klasie;
- 4. nauczyciel fizyki tworzy różne zadania (łatwe, trudne, bardzo trudne indywidualne podejście do ucznia – również dla kół fizycznych oraz uczniów przygotowujących się do olimpiady fizycznej, itp.), w których trzeba będzie wykorzystać e-doświadczenia;
- 5. uczeń rozwiązuje zadania przy pomocy e-doświadczeń montuje zestaw, tworzy i wypełnia tabele, tworzy wykresy;
- 6. jeżeli zajdzie taka potrzeba, uczeń opracowuje dodatkowo wyniki np. w arkuszu kalkulacyjnym Excel lub LibreOffice;
- 7. na podstawie otrzymanych wyników uczeń wyciąga wnioski i wpisuje je razem ze stworzonymi tabelami i wykresami do sprawozdania, którego formę określa nauczyciel;
- 8. uczeń zgłasza sprawozdanie nauczycielowi fizyki;
- 9. nauczyciel otrzymuje sprawozdanie i na jego podstawie ocenia ucznia;
- 10. nauczyciel wystawia uczniowi oceną procentową i opisową lub z odpowiednim komentarzem zwraca zadanie uczniowi do poprawy.

Na podstawie zbioru wszystkich sprawozdań przesłanych przez ucznia nauczycielowi oraz ocen opisowych każdego sprawozdania sporządzonych przez nauczyciela można stworzyć arkusz obserwacji pracy ucznia, na podstawie którego można określać postępy ucznia w nauce.

 Podczas realizacji projektu wypracowano również zestaw różnorodnych programów nauczania, gotowych do natychmiastowego wykorzystania przez nauczycieli. Przykładowe programy nauczania zostały umieszczone na portalu.

**Politechnika Gdańska, Wydział Fizyki Technicznej i Matematyki Stosowanej**  ul. Narutowicza 11/12, 80-233 Gdańsk, tel. +48 58 348 63 70 http://e-doswiadczenia.mif.pg.gda.pl

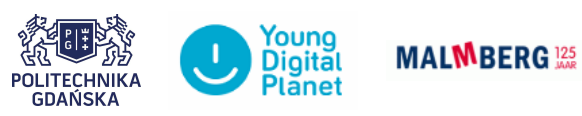

**"e-Doświadczenia w fizyce"** – projekt współfinansowany przez Unię Europejską w ramach Europejskiego Funduszu Społecznego